## **How to Add row**

1. By default a new row will be available.

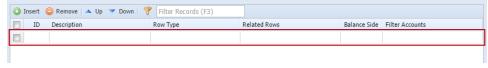

1. By default a new row will be available.

| 0 | 🗿 Insert 🧅 Delete 🔺 Up 🔻 Down 🛙 💡 |  |             | Filter Records (F3) |              |              |                 |
|---|-----------------------------------|--|-------------|---------------------|--------------|--------------|-----------------|
| E | ID                                |  | Description | Row Type            | Related Rows | Balance Side | Filter Accounts |
|   | ] 0                               |  |             |                     |              |              |                 |